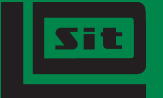

**Stowarzyszenie** Inżynierów i Techników **Leśnictwa** i Drzewnictwa

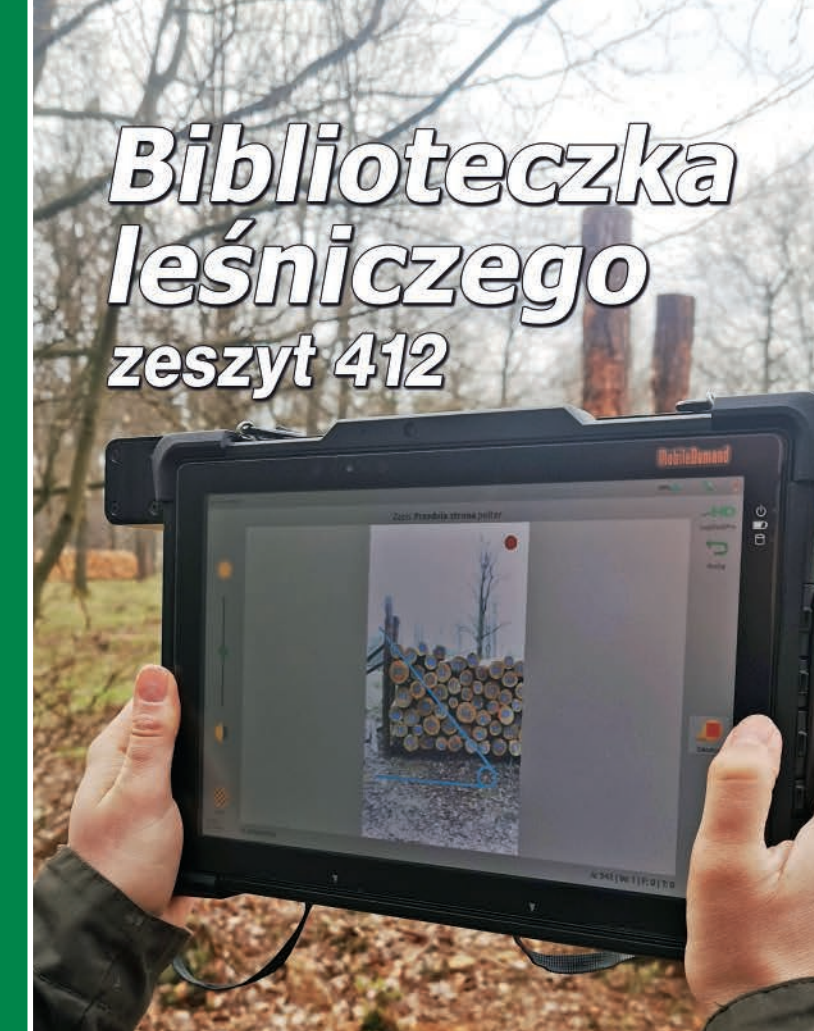

**KAROL TOMCZAK BARTŁOMIEJ NASKRENT** 

FOTOOPTYCZNY POMIAR<br>SUROWCA DRZEWNEGO

## Karol Tomczak, Bartłomiej Naskrent Fotooptyczny pomiar surowca drzewnego

WYDAWNICTWO ŚWIAT

Zeszyt 412 Warszawa 2022

Dyrekcja Generalna Lasów Państwowych rekomenduje publikację do celów szkoleniowych kadry leśnej.

### SPIS TREŚCI

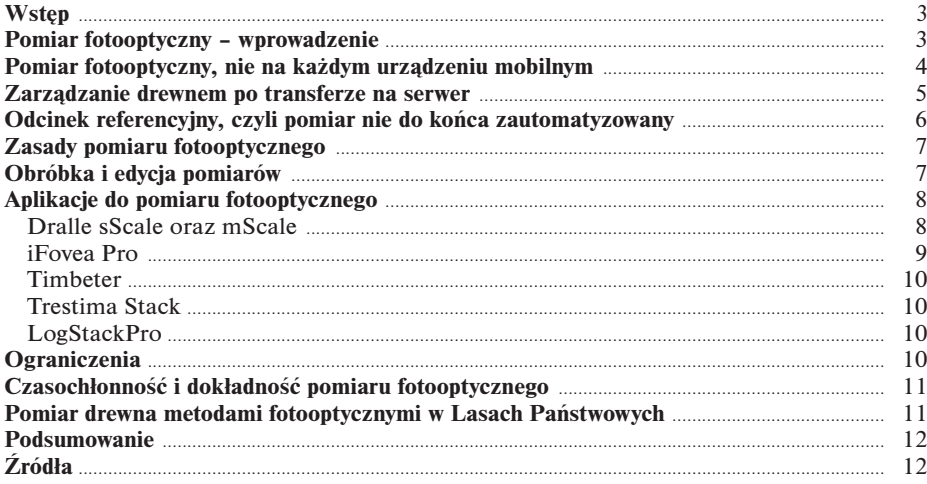

ISSN 1232-8111

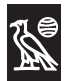

Wydawnictwo "Świat"

Nakład 6800 egz., ark. wyd. 1,25, ark. druk.  $0.75 + 0.25$  (wkł. barwna) = 1,00.

## *Wstęp*

Obecnie w Lasach Państwowych obowiązujące metody pomiaru drewna reguluje Zarządzenie nr 51 Dyrektora Generalnego Lasów Państwowych z dnia 30 września 2019 r. (znak: ZM.800.8.2019) w sprawie wprowadzenia warunków technicznych w obrocie surowcem drzewnym w Państwowym Gospodarstwie Leśnym Lasy Państwowe. W załączniku numer 2: "Warunki techniczne – Zasady przygotowania do pomiaru, pomiar, obliczanie miąższości i cechowanie surowca drzewnego" opisano dokładną instrukcję ręcznego pomiaru surowca drzewnego, w każdej jego postaci. Jeżeli chodzi o pomiar drewna ułożonego w stosach nieregularnych najważniejszymi elementami pomiarowymi są: długość sortymentu, szerokość stosu mierzona po obu stronach stosu oraz wysokość stosu określana na podstawie średniej z minimum 4 pomiarów po każdej stronie. W przypadku określania miejsca pomiaru wysokości stosów do 10 metrów szerokości, odległość pomiędzy kolejnymi pomiarami nie może być większa niż 1 metra, w przypadku stosów szerszych niż 10 metrów, nie większa niż 2 metry. Pierwszy pomiar wysokości należy wykonać na co najmniej dwóch ułożonych na sobie wałkach. Czynność ta nie jest skomplikowana, ale ze względu na ilość danych pomiarowych do zebrania oraz intensywność pozyskania drewna, można ją zaklasyfikować do jednej z najbardziej czasochłonnych prac w trakcie dnia roboczego pracowników leśnych. Od kilku lat na rynku dostępne są aplikacje fotooptyczne, które mają ułatwić oraz przyspieszyć pomiar drewna stosowego. Do tej pory w Polsce pomiary te były wykorzystywane głównie przez pracowników przemysłu drzewnego do kontroli objętości drewna przed zakupem oraz inwentaryzacji drewna na składnicy. Czy fotooptyczne metody pomiaru są również dobrym rozwiązaniem dla polskich leśników? Obecnie na rynku aplikacji fotooptycznych dostępne są m.in. 1) AFoRS, 2) iFovea Pro, 3) Logsize, 4) LogStackPro, 5) mScale 6) sScale, 7) Timbeter, czy 8) Trestima Stack. **Ze względu na to, że większość aplikacji mobilnych ma bardzo podobne zasady działania, w niniejszym artykule opisano tylko kilka przykładów aplikacji na smartfony, a także systemy pomiarowe LogStackPro oraz sScale Dralle.**

## *Pomiar fotooptyczny – wprowadzenie*

Powiększające się zapotrzebowanie na surowiec drzewny zarówno w Europie, jak i na całym świecie, spowodowało zwiększenie pozyskania drewna, a co za tym idzie większą ilość drewna do klasyfikacji i pomiaru przez pracowników leśnych. Tylko w Polsce w 2020 roku drewno średniowymiarowe oraz kłodowane stanowiło ponad 60% pozyskanej grubizny. Wobec tego rozpoczęto poszukiwania rozwiązań, które byłyby alternatywą dla obowiązujących metod pomiaru surowca drzewnego. Wraz z postępem technologii dostępne na rynku telefony oraz tablety umożliwiły wykorzystanie pomiarów fotooptycznych bez konieczności inwestowania w dodatkowe

sprzęty. Aby zacząć korzystać z tego rodzaju pomiaru wystarczy pobrać wybrane odpowiednie oprogramowanie i wykupić licencje pomiarową. Najpopularniejszymi aplikacjami na urządzenia mobilne wykorzystywanymi w pomiarach fotooptycznych są: Timbeter oraz iFovea Pro. Dodatkowo wyróżniamy jeszcze oprogramowania z własnym sprzętem pomiarowym takie jak: sScale firmy Dralle oraz LogStackPro. Działanie wszystkich aplikacji jest do siebie zbliżone i polega na wykonaniu pojedynczego zdjęcia, a w przypadku szerszych stosów serii zdjęć lub filmu. Następnie zapisane obrazy zostają ze sobą połączone i tworzą tzw. panoramę. W wyniku przetwarzania aplikacia identyfikuje czoło stosu i w zależności od wybranej metody pomiaru określa średnicę pojedynczych kłód oraz ich liczbę lub powierzchnię całego stosu bazując na jego obrysie (Ryc. 1). Zarówno kształt stosu jak i średnice pojedynczych kłód mogą być korygowane bezpośrednio w trakcie obróbki stosu oraz po jego zapisaniu. Co ważne pomiary mogą być wykonywane bez dostępu do Internetu.

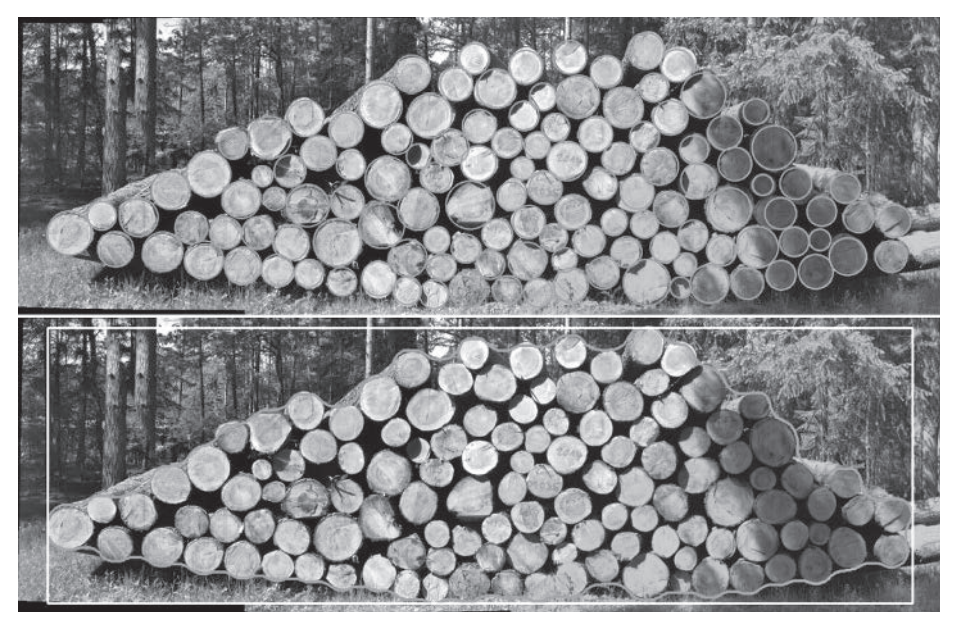

Ryc. 1. Metody pomiaru fotooptycznego przy użyciu aplikacji mobilnych – średnica pojedynczych kłód oraz obrys całego stosu. *Źródło: SDP Digitale Produkte*

## *Pomiar fotooptyczny, nie na każdym urządzeniu mobilnym*

Aplikacje fotooptyczne można zainstalować praktycznie na każdym urządzeniu mobilnym z dostępem do sklepu Play lub App Store. Jednak, aby aplikacje działały płynnie i faktycznie pozwalały na przyspieszenie pracy operatora, a nie jej spowolnienie i irytację przez zbyt długie przesyłanie danych lub zszywanie zdjęć, należy używać możliwie jak najnowszych urządzeń z jak najlepszymi podzespołami. Największy wpływ na poprawne działanie aplikacji mają: dostęp do Internetu (tylko w czasie przesyłania danych, ponieważ pomiar może odbywać się bez dostępu do Internetu, im szybszy Internet, tym szybszy transfer danych na serwer), pamięć RAM, pamięć wewnętrzna (niezbędna do gromadzenia danych pomiarowych), procesor (wpływa na szybkość pracy

Tab. 1. Minimalne wymagania systemowe dla wybranych aplikacji fotooptycznych

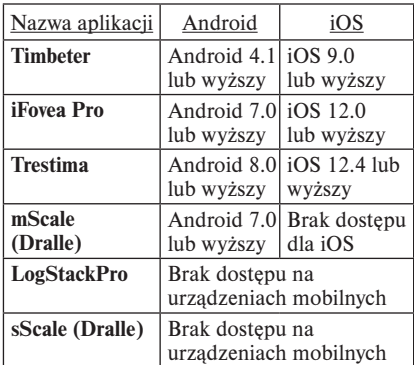

aplikacji i przetwarzania danych) oraz aparat (im lepszej jakości aparat i jego matryca, tym lepsza jakość zdjęć pomiarowych), a także oprogramowanie (Tab. 1).

## *Zarządzanie drewnem po transferze na serwer*

Większość aplikacji i systemów fotooptycznych poza pomiarem umożliwia również zarządzanie drewnem po przez swoje serwery. Wystarczy wykonać transfer pomierzonego surowca i zalogować się na stronie

internetowej aplikacji, aby mieć dostęp do szeregu funkcji zarówno inwentaryzacyjnych jak i sprzedażowych, umożliwiających łatwe zarządzanie surowcem drzewnym. Na serwerach znajdziemy zestawienia (Ryc. 2), zdjęcia

|                     | Choose action<br>$\overline{\phantom{a}}$ |                                |                         |                     |                   |                                 |                               |                           |                    |                   |                                              |              |                              |                  |                         |                          |                                         |
|---------------------|-------------------------------------------|--------------------------------|-------------------------|---------------------|-------------------|---------------------------------|-------------------------------|---------------------------|--------------------|-------------------|----------------------------------------------|--------------|------------------------------|------------------|-------------------------|--------------------------|-----------------------------------------|
|                     | pears.<br>nr Stosu                        | m.<br>on.<br>Data po-<br>mianu | blent.<br><b>Status</b> | beard.<br>KIW       | panot.<br>mr ROD  | passion.<br>Metoda po-<br>mianu | Seatth.<br>Fetoos-<br>tycznia | paster.<br>okonows-<br>n. | bigier.<br>Gatunek | beauty.<br>Rodzaj | loc.<br>ise.<br>Dispose<br>nominaina<br>kind | es.<br>ligge | os.<br>O Srednia<br>trednica | m.<br>Szerokość  | M.<br>W.<br>mo brutto   | on.<br>45.<br>mp netto   | los.<br>$rac{1}{2}$<br><b>IN' FOVEA</b> |
| u                   |                                           |                                |                         |                     |                   |                                 |                               |                           |                    |                   |                                              |              |                              |                  |                         |                          |                                         |
| <b>Service</b><br>c | 14                                        | 31.03.2032                     | zarsjactrowans          | $\sim$              |                   | Diubyca                         | $\sim$                        | Nie                       | line               | $\sim$            | $\sim$                                       |              | $\sim$                       |                  |                         |                          |                                         |
| o                   | 13                                        | 19.11.2021                     | zarajastrovians         | $\sim$              |                   | Fetooptycznie                   | Nie                           | Nie                       | 8a/C               | $\sim$            | 4.00 m                                       |              | ٠.                           | $7.36 \text{ m}$ | 44.30 m <sup>s</sup>    | 14.30 re <sup>3</sup>    |                                         |
| m<br>U              | $12\,$                                    | 13 11:2021                     | <b>ZATIONASTOWARD</b>   | 14                  | $\cdot$           | <b>Febooplycznie</b>            | Tak                           | Nie                       | 3a/C               | -                 | 4.05m                                        | 112          | 0.27m                        | $7.36 \text{ m}$ | 41.01 of                | 41.01 in*                | 32.31 or?                               |
| $\sim$<br>u         | 11                                        | 19.11.2021                     | Zérsözstrewäre          | 14                  |                   | Fetosetycznia                   | Nie                           | Nie                       | 8a/C               | $\sim$            | 4.00 m                                       | a.           | œ                            | 7.58m            | 45.66 m <sup>2</sup>    | 15.66 m <sup>3</sup>     |                                         |
| o                   | 10 <sub>1</sub>                           | 19.11.2021                     | zarejestrovano          | $\boldsymbol{\tau}$ | <b>COLLECTION</b> | Feloophycznia                   | No                            | Nie                       | Sal C              | $\sim$ $-$        | $4.00 \text{ m}$                             | 32           | $\rightarrow$                | 2.38m            | 45.05 m <sup>*</sup>    | 45.05 m <sup>*</sup>     | $\sim$                                  |
| z.<br>u             |                                           | 19.15.2021                     | zarajastronarn          | $-1$                |                   | Fetosphizitie                   | Tak                           | Ne                        | 34/0               | $\sim$            | 4.00 m                                       | tt0          | 0.26 m                       | 7.36 m           | 43.67 ev*               | 43.07 m <sup>*</sup>     | 34.54 m <sup>2</sup>                    |
| $-1$<br>8           |                                           | 19 11 2021                     | rarelestronant          | w                   | $\sim$            | Felooplycania                   | Tek                           | Nie                       | SeJ C              | <b>ALC</b>        | 4.00m                                        | 119          | 0.25m                        | 7.38m            | 45.33 m <sup>*</sup>    | 45.33 m <sup>*</sup>     | 35.50 m <sup>2</sup>                    |
|                     |                                           | 19 11, 2021                    | zarajastrovans          | $\rightarrow$       | $\sim$            | Fetooptycznia                   | Tak                           | Na                        | Sal C              | $\sim$            | $4.00 \text{ m}$                             | 119          | 0.29m                        | $7.36 \text{ m}$ | 45.22 m <sup>m</sup>    | 45.22 m <sup>*</sup>     | 34.81 m <sup>2</sup>                    |
| c                   |                                           | 15.11.2021                     | zersisstrovano          | 14                  |                   | Fetooptycznie                   | Tel:                          | Nie                       | Sel C              | $\sim$            | 4.00 m                                       | 52<br>120    | 0.25 m                       | 2.36 m           | 47.53 m <sup>2</sup> L. | $47.53$ m <sup>2</sup> ( | 36.77 m <sup>2</sup> c.                 |
| m                   |                                           | 19 11 2021                     | zarejastrovany          |                     |                   | Felooplycznia                   | Nie                           | No                        | 3a/C               |                   | 4.00 m                                       |              |                              | 7.38 m           | <b><i>IS. IS W</i></b>  | 16.18 m <sup>3</sup>     |                                         |
|                     |                                           | 15.11.2021                     | <b>Jarmesbowers</b>     |                     |                   | <b>Falaoptycznia</b>            | Tak                           | <b>Nu</b>                 | <b>3870</b>        |                   | <b>ADI (9)</b>                               | 118          | 8.25 mi                      | $1.38 + 1$       | <b>45567611</b>         | 4555 HF L                | 五英理儿                                    |

Ryc. 2. Zestawienie pomierzonych stosów w aplikacji Forest Management System (iFovea Pro). *Źródło: K. Tomczak*

| 1 Location     | 23.7<br>18.7 22.1<br>28.3<br>20.5 20.1    | 19.6<br>57<br>22.8<br>21.4<br>23.8<br>15.9<br>18.8<br>$\overline{24}$<br>22.1<br>25<br>153<br>2 Timber | 17.9<br>23.2<br>19.4 15.9<br>27.5<br>16.7<br>22.6 16.5<br>$21.5$ 17.1<br>22.3 | 23.9<br>19.9<br>Έš<br>16.7 <sup>19.1</sup> 17.3 19.1 18.4 | 20.3<br>21.2<br>25.3<br>18.9<br>19.1<br>3 Log diameters | 20<br>10<br>24.3                     |             |
|----------------|-------------------------------------------|----------------------------------------------------------------------------------------------------|-------------------------------------------------------------------------------|-----------------------------------------------------------|---------------------------------------------------------|--------------------------------------|-------------|
|                |                                           |                                                                                                    |                                                                               |                                                           |                                                         |                                      |             |
| Storage        | Timbeter                                  |                                                                                                    | ID 685051                                                                     |                                                           | Diameter (cm)                                           | Log length                           | Count       |
|                |                                           | User                                                                                                   | info@Embeter.com                                                              |                                                           | $13 \text{ cm}$                                         | 4.0 <sub>m</sub>                     | x           |
| Latitude       | 59.34206                                  |                                                                                                    |                                                                               |                                                           | $14$ cm                                                 | 4.0 <sub>m</sub><br>4.0 <sub>m</sub> |             |
|                |                                           | Measured on                                                                                            | 2021-05-07                                                                    |                                                           | 15 <sub>cm</sub><br>16 <sub>cm</sub>                    | 4.0 m                                |             |
| Longitude      | 24.54941                                  |                                                                                                    |                                                                               |                                                           | 17 <sub>cm</sub>                                        | 4.0 <sub>m</sub>                     |             |
|                |                                           | Measurement type                                                                                       | Outgoing                                                                      |                                                           | 18 cm                                                   | 4.0 m                                |             |
|                | Save or go back                           |                                                                                                    |                                                                               |                                                           |                                                         |                                      |             |
|                |                                           |                                                                                                    |                                                                               |                                                           | 19 cm                                                   | $\pm 0$ m                            | 11          |
|                |                                           | Wood type                                                                                              | Pine                                                                          |                                                           | $20 \text{ cm}$                                         | 4.0 <sub>m</sub>                     |             |
|                |                                           |                                                                                                    |                                                                               |                                                           | $21 \text{ cm}$                                         | 4.0 m                                |             |
| $\ddot{}$      |                                           | Wood quality                                                                                           | Sawlog                                                                        |                                                           | $22$ cm                                                 | 4.0 m                                |             |
| $\overline{a}$ | Tallinn                                   |                                                                                                    |                                                                               |                                                           | $23 \text{ cm}$                                         | 4.0 m                                |             |
|                |                                           | Volume formula                                                                                         | Cylinder                                                                      |                                                           | $24$ cm                                                 | 4.0 <sub>m</sub>                     |             |
|                |                                           |                                                                                                    |                                                                               |                                                           | 25 <sub>cm</sub>                                        | 4.0 m                                |             |
|                |                                           | Reference size 3.5 m                                                                                   |                                                                               |                                                           | 26 <sub>cm</sub>                                        | 4.0 <sub>m</sub>                     |             |
|                |                                           |                                                                                                    | Voluno 11.550 m <sup>2</sup>                                                  |                                                           | 27 <sub>cm</sub>                                        | 4.0 <sub>m</sub>                     |             |
|                |                                           |                                                                                                    |                                                                               |                                                           | $28$ cm                                                 | 4.0 m                                |             |
|                |                                           | Log.count \$1                                                                                          |                                                                               | Average                                                   | 19.6 cm                                                 |                                      | 81 in total |
|                | Levillet   th OpenStreetskip contributors | Public UIL Show                                                                                        |                                                                               | & Save as Excel                                           |                                                         |                                      |             |

Ryc. 3. Informacje dotyczące zmierzonego stosu – lokalizacja, rodzaj drewna oraz udział klas grubości w Module Pamięci (Timbeter). *Źródło: Timbeter*

pomierzonych stosów oraz raporty i lokalizacie (Ryc. 3). Ponadto witryny umożliwiają nam prowadzenie własnej książki kontaktowej, do której możemy wpisywać dane kontrahentów i przewoźników oraz ustalić cennik dla poszczególnych odbiorców, dzięki czemu możemy w prosty sposób wystawić fakturę za sprzedane drewno.

## *Odcinek referencyjny, czyli pomiar nie do końca zautomatyzowany*

Co zapewnia dokładność pomiaru przy użyciu aparatu w telefonie lub innym urządzeniu mobilnym? Na jakiej podstawie aplikacja "wie", że 1 cm to właśnie 1 cm? Większość aplikacji do pomiarów stosu wykorzystuje tak zwany punkt odniesienia (odcinek referencyjny), z ang. *reference*. Pomiaru referencji należy dokonać manualnie taśmą mierniczą z dokładnością do 1 cm, bezpośrednio przed pomiarem stosu metodą fotooptyczną. W zależności od aplikacji producenci rekomendują minimalną długość odcinka referencyjnego od 1 metra, aż do szerokości całego stosu. Punkt odniesienia powinien być trwale naniesiony na czoło stosu, tak aby można było powtórzyć pomiar bez ko-

nieczności kolejnego wyznaczania punktu odniesienia. Niektórzy z producentów zapewniają, że im dłuższy jest odcinek referencyjny, tym dokładniejszy będzie pomiar. Jednak do tej pory nikt nie zbadał tej zależności w praktyce.

Na rynku są również dostępne aplikacje, które pozwalają na w pełni zautomatyzowany pomiar bez konieczności użycia odcinków referencyjnych. Niestety, aby wykonać taki pomiar należy zakupić lub wydzierżawić dedykowane urządzenie, które wyposażone jest w dwie kamery stereoskopowe (Ryc. 4), zlokalizowane po dwóch przeciwległych bokach urządzenia. W tym przypadku za punkt odniesienia aplikacja uznaje odległość pomiędzy kamerami.

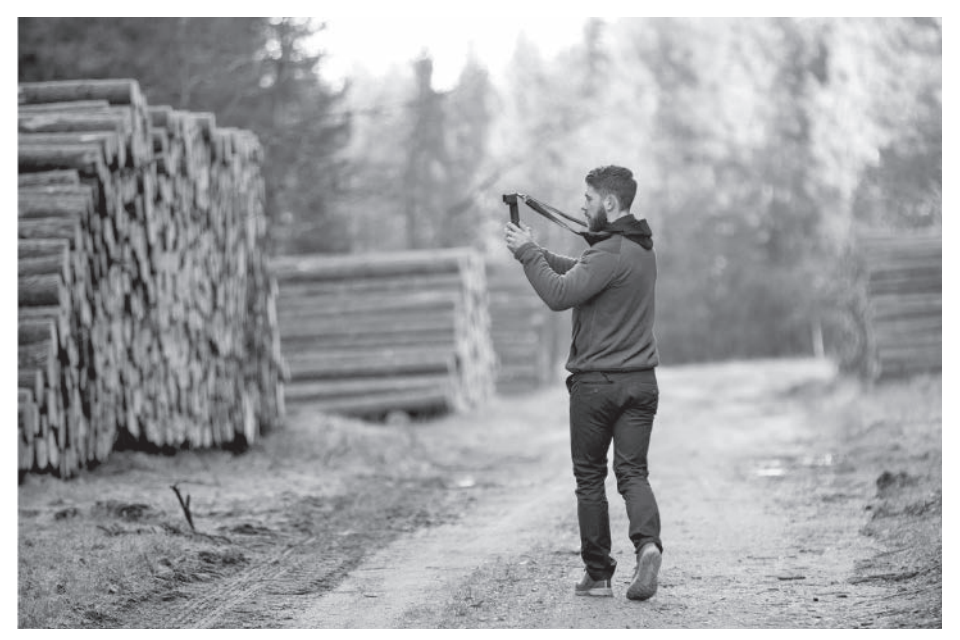

Ryc. 4. Pomiar drewna bez użycia odcinka referencyjnego. *Źródło: HD LogSystem*

## *Zasady pomiaru fotooptycznego*

Do zmierzenia stosu z jak największą dokładnością należy się przygotować. Ważne jest, aby przed rozpoczęciem właściwych pomiarów w terenie pracownicy przeszli odpowiednie szkolenie, które zapozna ich z zasadami funkcionowania aplikacji oraz podstawowymi zasadami pomiaru fotooptycznego:

#### *1. Prawidłowe ustawienie osoby wykonującej pomiar*

Pomiar należy wykonywać stojąc w odległości około 3 do 5 metrów od czoła stosu, w zależności od wielkości stosu, tak aby drewno pokrywało ponad 60% ekranu pomiarowego w naszym urządzeniu.

#### *2. Trzymanie urządzenia oraz poruszanie się wzdłuż stosu*

Urządzenie należy trzymać oburącz, tak aby zapewnić mu jak największą stabilność.

## *Obróbka i edycja pomiarów*

Po wykonaniu zdjęcia lub wideo stosu, zarejestrowany obraz zostaje zapisany w pamięci urządzenia, a użytkownik własnoręcznie edytuje kształt obrysu stosu oraz wymiar pojedynczych kłód. Następnie aplikacja przenoWiększość aplikacji pozwala na pomiar drewna trzymając urządzenie zarówno w poziomie jak i w pionie. Pomiar powinno się rozpocząć i zakończyć około jednego metra przed i za bokiem stosu. Podczas wykonywania pomiaru należy poruszać się w jednej linii, równolegle do czoła stosu oraz wykonywać zdjęcia w podobnych odstępach.

#### *3. Odpowiednie przygotowanie surowca do pomiaru*

Należy się upewnić, że w stosie znajduje się tylko jeden sortyment do pomiaru. Stos powinien być ułożony tak, aby jego czoło tworzyło jedną powierzchnię. Kłody w stosie powinny być odwrócone tym samym końcem w stronę czoła pomiarowego. Poprawnie wyznaczyć odcinek referencyjny (jeżeli jest wymagany) oraz zmierzyć długość danego sortymentu.

si nas do ekranu postprodukcyjnego. Ekran ten umożliwia nam dokładne sklasyfikowanie mierzonego surowca poprzez określenie jego długości, gatunku, sortymentu, lokalizacji itd. (Ryc. 5 a-b). Kolejnym krokiem jest określenie

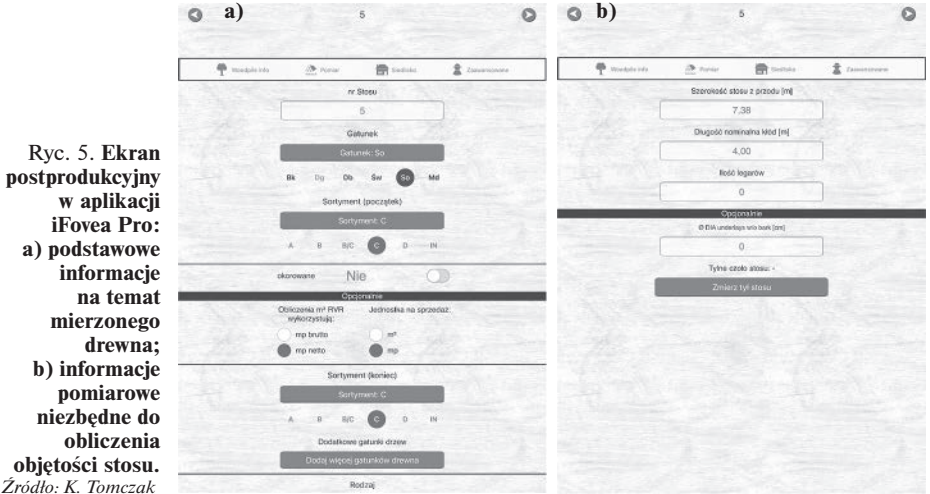

7

#### Szczegóły pomiaru

Zmierz ponownie

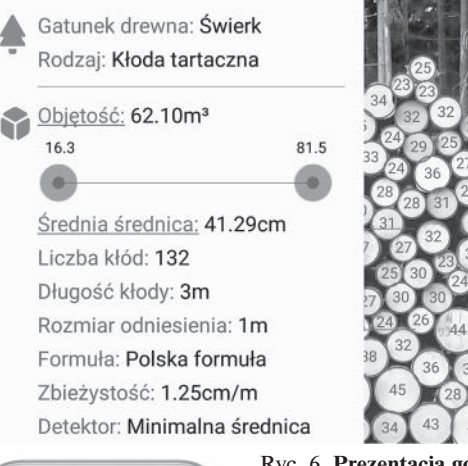

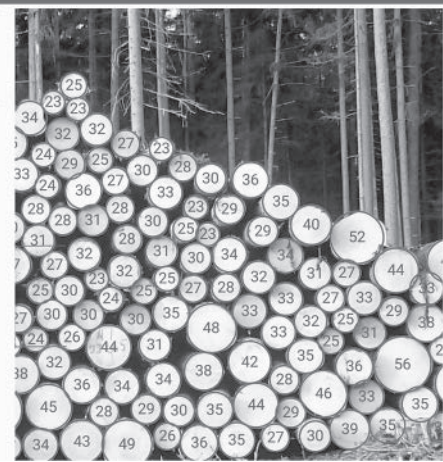

Ryc. 6. Prezentacja gotowych wyników pomiarowych drewna kłodowanego w aplikacji Timbeter. *Źródło: Timbeter*

długości odcinka referencyjnego oraz współczynnika przeliczeniowego z metrów przestrzennych na metry sześcienne. Jeżeli dokonujemy pomiaru drewna kłodowanego możemy dodać ilość oraz średnią średnicę wszystkich legarów (podkładów); niestety pomiaru legarów należy dokonać ręcznie. Po uzupełnieniu niezbędnych danych obliczeniowych, algorytm przelicza objętość stosu i podaje gotowe wyniki (Ryc. 6). Dużą zaletą aplikacji fotooptycznych jest możliwość wykonywania pomiarów bez dostępu do Internetu i możliwość transferu danych w dowolnym momencie z pamięci urządzenia na serwer aplikacji. Dodatkowo, do momentu transferu możliwa jest edycja każdego pomiaru oraz przeliczenie objętości stosu (Ryc. 7).

Ryc. 7. Edycja pomiaru jest możliwa do momentu transferu surowca na serwer. *Źródło: SDP Digitale Produkte*

## *Aplikacje do pomiaru fotooptycznego*

#### Dralle sScale oraz mScale

Jednym z prekursorów fotooptycznego pomiaru drewna jest duńska firma Dralle. Pierwotnie firma ta wykorzystywała urządzenia pomiarowe montowane na dachu samochodu. Pomiar wymagał powolnego przejazdu drogą

wzdłuż stosu drewna. Podczas przejazdu urządzenie wykonuje pomiar objętości składowanego surowca przy użyciu kamer stereoskopowych. Następnie po uzupełnieniu w programie komputerowym danych opisowych dotyczących miedzy innymi gatunku drewna oraz wy-

 $\overline{c}$ 

Stěmme

63

miarów sortymentów, dane są wysyłane na serwery firmy Dralle, gdzie są opracowywane. Po kilku minutach użytkownik otrzymuje opracowane wyniki zmierzonego stosu. W dobie wszechobecnej miniaturyzacji duży nacisk kładzie się na mobilność i łatwość obsługi urządzeń pomiarowych. W odpowiedzi na zapotrzebowanie rynku firma Dralle stworzyła również aplikację na smartfony o nazwie Dralle mScale, która jest częścią linii produktów "Stacks". Aplikacja współpracuje tylko z urządzeniami posiadającymi system operacyjny Android. mScale umożliwia użytkownikowi poruszającemu się wzdłuż stosu fotooptyczny pomiar ilości kłód w stosie oraz gęstości stosu poprzez nagranie filmu, a także wprowadzanie ręcznych pomiarów stosów oraz drewna wielkowymiarowego przy pomocy zamiany mowy w tekst, co znacząco przyspiesza jednoosobowy pomiar surowca drzewnego. Dodatkowo aplikacja pozwala na pozycjonowanie drewna w terenie za pomocą systemu GPS, co ułatwia dalsze procesy logistyczne. Zebrane dane są od samego początku dokumentowane na serwerze DRALLE webSerwer. W każdym momencie możliwe jest korzystanie z danych oraz ich dalsza obróbka za pomocą wszystkich narzędzi Dralle logistik. Dzięki aplikacji całkowity czas operacji jest znacznie skrócony a możliwości powstania błędów podczas transmisji "," danych ograniczone do minimum. Aplikacja funkcjonuje również offline podczas pobytu w lesie poza zasięgiem sieci. Dzięki wygodnym funkcjom eksportu danych w łatwy sposób można przysyłać wyniki pomiarów współpracownikom oraz klientom. Aplikacja mScale jest doskonałym narzędziem dla właścicieli, zarządców lasów oraz przedsiębiorców leśnych pozwala na doskonałe dokumentowanie wykonywanych prac związanych z pozyskaniem drewna redukując tym samym ilość prac biurowych.

#### iFovea Pro

iFovea Pro (Ryc. 8–10) to niemiecka aplikacja zarządzana przez zespół SDP Digitale Produkte GmbH, który od 2020 roku jest częścią firmy STIHL. Z aplikacji możemy skorzystać z urządzeń mobilnych obsługujących zarówno system iOS oraz Android. Aplikacja iFovea nie tylko umożliwia pomiar drewna stosowego oraz średniej średnicy w korze drewna kłodowanego w stosach i na samochodach ciężarowych, ale pozwala również na prowadzenie ewidencji drewna odbieranego w sposób manualny, np. dłużyc. Dodatkowo możliwy jest również fotooptyczny pomiar liczby kłód w stosie. Jako odcinek referencyjny w aplikacji iFovea wykorzystywana jest szerokość całego stosu w najszerszym miejscu. Należy pamiętać, aby przed pomiarem zaznaczyć krawędzie dwóch skrajnych wałków,

# $\left[ \bullet \right]$ **FOVEA** Ryc. 8. Aplikacja iFovea Pro to produkt

wspierany przez firmę STIHL. *Źródło: SDP Digitale Produkte*

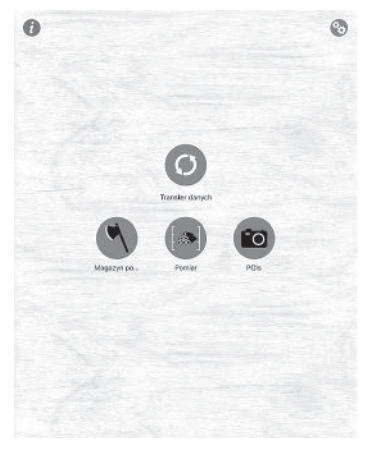

Ryc. 9. Podstawowe funkcje aplikacji iFovea Pro. *Źródło: K. Tomczak*

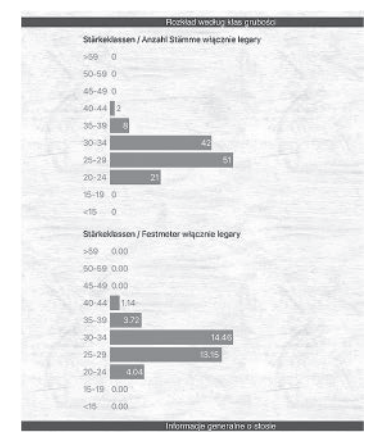

Ryc. 10. Udział pomierzonych kłód w stosie według klas grubości oraz miąższości. *Źródło: K. Tomczak*

które wyznaczają nam szerokość stosu. Według danych producenta odcinek referencyjny może być mniejszy niż cała szerokość stosu, ale aby uzyskać jak największą dokładność, nie powinien być mniejszy niż 80% szerokości mierzonego stosu. Dodatkowo oprogramowanie wyposażone jest w możliwość tworzenia punktów w ważnych dla nas lokalizacjach, np. miejsce lokalizacji paśników, ambon itp. Internetowy serwer FMS (Forest Managment System) pozwala na swobodne zarządzanie i sprzedaż zmagazynowanego surowca, poprzez generowanie raportów oraz tworzenie faktur.

#### **Timbeter**

Timbeter (Ryc. 11 – wkładka barwna) to estońska firma, której siedziba mieści się w Talinie. Aplikacja dostępna jest na zarówno na urządzenia z systemem Android jak i iOS. Oprogramowanie Timbeter (Ryc. 12 – wkładka barwna) pozwala na pomiar drewna zarówno składowanego w stosach, przygotowanego do wywozu na naczepie ciężarówki jak i w kontenerze. Aplikacja umożliwia pomiar objętości stosu na podstawie obrysu oraz najmniejszej średnicy kłód bez kory (Ryc. 13 – wkładka barwna). Podczas pomiaru należy umieścić na stosie odcinek referencyjny (listwę) o długości co najmniej jednego metra (Ryc. 14 – wkładka barwna). Co ważne, wspomniana lista musi znajdować się w powietrzu, nie może być po prostu oparta o stos. Dodatkowo aplikacja Timbeter pozwala na określenie współczynnika zamiennego (z mp na m<sup>3</sup>) na podstawie sfotografowanego fragmentu czoła stosu. Magazyn Timbeter umożliwia użytkownikom szybkie analizowanie i udostępnianie pomiarów, przeglądanie inwentaryzacji stanów aktywnych magazynów oraz tworzenie natychmiastowych raportów (Excel, pdf).

#### Trestima Stack

Terstima Stack to kolejna aplikacja na smartfony, pozwalająca na fotooptyczny pomiar drewna. Producentem oprogramowania jest firma Trestima Oy, która została założona w 2012 roku w Tampere w Finlandii. Obecnie największymi klientami firmy są Stora Enso oraz Metsä. Aplikacja Trestima Stack pozwala

na pomiar objętości fotografowanych stosów oraz określenie średnic drewna kłodowanego. Pomiaru możemy dokonywać na stosach składowanych w lesie, drewnie załadowanym na naczepie ciężarówki, a także w kontenerach załadunkowych. Za odcinek referencyjny służy łata pomiarowa zaprojektowana przez producenta aplikacji o długości 1 metra, jednakże do pomiaru można wykorzystać też własny odcinek referencyjny o tej samej długości. Po dokonaniu pomiaru aplikacja pozwala na wygenerowanie raportu końcowego, który zawiera całkowitą objętość stosu, średnią średnicę kłód oraz ich liczbę. Dzięki wykorzystaniu dostępu do widoku map Google, z łatwością znajdziemy zmierzony stos.

#### LogStackPro

LogStackPro, to aplikacja, a właściwie połączenie urządzenia mobilnego przypominającego tablet, które zostało zaprojektowane w Danii przez firmę HD LogSystems, a także oprogramowania do pomiaru drewna stosowego. Urządzenie to jest wyposażone w dwie kamery stereoskopowe, dzięki czemu użytkownik nie musi wyznaczać odcinka referencyjnego na stosie, ponieważ za referencję przyjmowana jest odległość pomiędzy kamerami. Pomiar drewna w przypadku oprogramowania Log-StackPro odbywa się poprzez nagranie wideo idąc wzdłuż stosu drewna (Ryc. 15 – wkładka barwna). Urządzenie pozwala tylko i wyłącznie na pomiar drewna stosowego, bez możliwości pomiaru średnic drewna kłodowanego. Jednak użytkownik może sprawdzić średnice pojedynczych sztuk w raporcie, który generowany jest bezpośrednio po pomiarze. Specjalnie zaprojektowane urządzenia pozwolą na pomiar o marginesie błędu +/– 3 procent, a wykonane pomiary są objęte certyfikatem. Podobnie jak w przypadku innych aplikacji mobilnych, wyniki pomiarów można przetransferować na serwer, gdzie możemy zarządzać naszym magazynem i sprzedażą surowca drzewnego.

#### **Ograniczenia**

Aplikacje fotooptyczne na smartfony pozwalają na pomiar stosów nie przekraczający kilkudziesięciu metrów szerokości oraz około 4,5 m wysokości. W przypadku, gdy szerokość stosu przekroczy maksymalną wartość pomiarową aplikacji, zaleca się jego podział na kilka osobnych sekcji (pomiarów). Kolejnym ograniczeniem pomiaru może być nadmiar światła. W przypadku zbyt silnego natężenia światła (Ryc. 16 – wkładka barwna) w terenie zaleca się ocienienie aparatu przy użyciu ręki, choć nie jest to zbyt wygodne i skuteczne rozwiązanie. Problemy z pomiarem mogą wystąpić również w przypadku, gdy stos złożony jest przy powierzchni zrębowej, a w tle silny wiatr porusza niewyciętymi drzewami (Ryc. 17 – wkładka barwna). Bardzo ważnym aspektem poprawnego pomiaru fotooptycznego jest zrywka drewna. Stosy powinny być ułożone jak najrówniej, dzięki czemu unikniemy błędów podczas rejestrowania obrazu. Dodatkowo, pomiar fotooptyczny wymaga dużej dokładności osoby obsługującej urządzenie, która powinna wykonywać pomiar zgodnie z wytycznymi producenta, a także bardzo dokładnie zmierzyć oraz wyznaczyć punkt referencyjny (Ryc. 18 i 19 – wkładka barwna).

## *Czasochłonność i dokładność pomiaru fotooptycznego*

Według producentów, pomimo konieczności ręcznego pomiaru odcinka referencyjnego i legarów (w przypadku pomiaru kłód), pomiar footoptyczny jest szybszy niż pomiar tradycyjny. Według Jodłowskiego et al. (2016) ręczny pomiar surowca drzewnego trwa ponad 0,19 min/m3 , tymczasem w przypadku aplikacji fotooptycznych około 0,10 min/m3 . W przeliczeniu na średniej wielkości stos daje to około 5 minut różnicy pomiędzy wybranymi metodami. Pomiar stosu metodą fotooptyczną jest szybki, ale co z jego dokładnością? Większość użytkowników za dokładność pomiaru uznaje różnicę pomiędzy pomiarem objętości drewna metodą tradycyjną (ręczną), a pomiarem fotooptycznym. Jak pokazują wyniki badań (Jodłowski et al. 2016, Cremer i Balsko; Berendt et al. 2021; Tomczak et al. 2021) pomiary metodami fotooptycznymi

dają satysfakcjonujące wyniki, a ich dokładność wynosi kilka procent i spada w wraz ze wzrostem wielkości stosu. W przypadku pomiaru średnicy kłód, w zależności od aplikacji dokładność pomiaru wynosi od 0,1 do 1 cm. Należy jednak pamiętać, że manualny pomiar drewna różni się metodycznie od pomiarów metodami fotooptycznymi. Ponadto pomiar tradycyjny obarczony jest również błędami, wynikającymi z błędów ludzkich, takich jak: niedokładny odczyt z miary pomiarowej, błąd podczas wprowadzania wymiarów stosu do rejestratora, niepoprawne trzymanie łaty pomiarowej podczas pomiaru wysokości. Dlatego za dokładność pomiaru fotooptycznego należy wziąć jego powtarzalność pomiarów, która według producentów aplikacji w przypadku doświadczonych użytkowników może wynosić do +/– 3% błędu pomiarowego.

## *Pomiar drewna metodami fotooptycznymi w Lasach Państwowych*

Według zarządzenia nr 51 DGLP, w Lasach Państwowych dopuszcza się pomiar drewna przy użyciu metod fotooptycznych. Wcześniej metoda fotooptyczna została dopuszczona Decyzją Nr 225 Dyrektora Generalnego Lasów Państwowych z dn. 31 sierpnia 2017 r. przy odbiorze drewna po klęskowego powstałego w wyniku przejścia nad Polską orkanu Eunica. Masa drewna odebranego w wyniku tego kataklizmu wyniosła ponad 8,5 mln m<sup>3</sup>. Z powodu ogromu prac uprzątających, pozyskaniowych oraz planowania odnowień na terenach dotkniętych klęską, Lasy Państwowe dopuściły do pomiaru urządzenia firmy Dralle, których pomiary są oparte na systemie sScale. Urządzenie wraz z oprogramowaniem montowane jest na dachu samochodu, który mierzy stosy poruszając się wzdłuż drogi wywozowej. Podobnie jak w przypadku systemu LogStackPro, który oparty jest na systemie sScale, do pomiaru nie ma konieczności wykorzystania odcinka referencyjnego. Dodatkowo urządzanie pozwala na certyfikowany pomiar z dokładnością +/– 3%.

Poza urządzeniem firmy Dralle, już ponad 10 lat temu w wybranych nadleśnictwach Lasów Państwowych odbywały się testy dostępnych na rynku mobilnych aplikacji do pomiarów fotooptycznych, w kolejnych latach różne

## *Podsumowanie*

Na podstawie przytoczonych badań, doświadczeń terenowych oraz opinii użytkowników i producentów aplikacji i systemów do fotooptycznego pomiaru drewna, można stwierdzić, że ten sposób pomiaru surowca drzewnego może być odpowiednią alternatywą dla ręcznego pomiaru stosów. Metody fotooptyczne cechują się przede wszystkim mniejszą czasochłonnością i w dużej mierze eliminują błąd ludzki, który jest jednym z podstawowych powodów błędnych pomiarów surowca drzewnego, dodatkowo przyspieszają pracę, szczególnie podczas obrotu dużą ilością drewna stosowego. Niestety aktualnie nie są dostępne rozwiązania pozwalające zastąpić czynności pomiarowe pomiaru drewna dłużycowego. Rozwiązania zaproponowane przez producentów są uniwersalne i pozwalają w pełni dopasować się do panujących zasad pomiaru oraz metod przeliczeniowych obojednostki LP testowały dostępne aplikacje. Jednak do tej pory Lasy Państwowe nie wdrożyły na stałe systemu fotooptycznego pomiaru drewna w swoich lasach. W maju 2022 roku decyzją Dyrektora Generalnego Lasów Państwowych (Decyzja nr 25 z dnia 29 marca 2022 roku) w Nadleśnictwie Gorlice, Zaporowo oraz Zamrzenica zostały przeprowadzone testy fotooptycznego pomiaru objętości surowca drzewnego z wykorzystaniem aplikacji Timbeter. Testy trwały do 30 czerwca br.

wiązujących w danym kraju. Dlatego metody te używane są już na całym świecie, między innymi w Niemczech, Estonii, Japonii, czy Brazylii. Jednakże należy zwrócić uwagę, że tylko dwa systemy pomiarów fotooptycznych posiadają certyfikat dokładności pomiarów – sScale (Dralle) oraz LogStackPro (HD Silva).

Wydaje się oczywistym, że wraz z postępem technologicznym nastąpi również rozwój pomiaru fotooptycznego. Jednym z ważniejszych kierunków rozwoju aplikacji jest wyeliminowanie konieczności manualnego mierzenia odcinka referencyjnego. Duże pole do rozwoju daje również możliwość wykorzystania przez smartfony z oprogramowaniem iOS systemu LiDAR. Już teraz w Internecie dostępne są aplikacje pozwalające wykonać skan 3D stosu drewna lub pomiar średnicy drzew stojących, bez konieczności używania tradycyjnego średnicomierza.

## *Źródła*

1. Biuletyn Informacyjny Lasów Państwowych nr 5(353) Maja 2022.

2. Cremer T., Blasko L. (2017) Analyse der fotooptischen Vermessung von Kiefernstamm- und industrieholz im Vergleich zum Sektionsraumaß. [Analysis of the fotooptical mensuration of pine stem wood and industrial wood in comparison to manual stack mensuration]. Allg Forst- uJ-Ztg 188:127–139.

3. Jodłowski K., Moskalik T., Tomusiak R., Sarzyński W. (2016) The use of photo-optical systems for measurement of stacked wood. Proceedings and Abstracts of the 49th FORMEC Symposium, pp 306.

4. Tomczak A., Krzewina W., Piotrowski M., Naskrent B., Tomczak K. 2021. Fotooptyczny pomiar surowca drzewnego – rzeczywistość w ujęciu statystycznym Fotooptyczny pomiar drewna – analiza możliwości wykorzystania w praktyce i nauce, Poznań, 17–19.11.2021

#### Strony internetowe:

- 1. www.fovea.eu
- 2. www.dralle.dk
- 3. www.hdlogsystems.com
- 4. www.lasy.gov.pl
- 5. www.trestima.com
- 6. www.timbeter.com

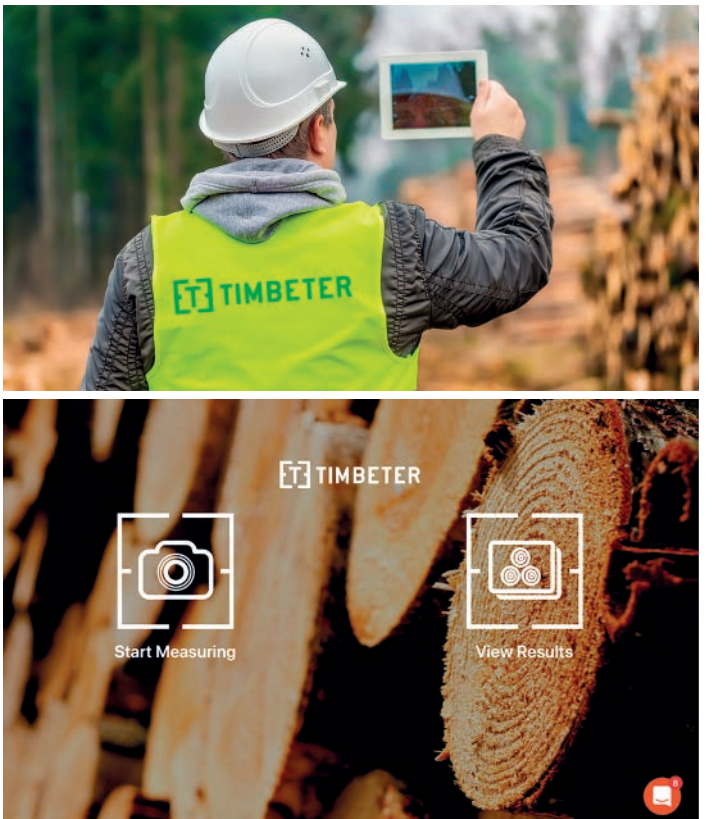

Ryc. 11. Pomiar stosu przy użyciu oprogramowania Timbeter. *Źródło: Timbeter*

Ryc. 12. Ekran startowy aplikacji **Timbeter** 

Ryc. 13. Wprowadzanie danych pomiarowych stosu w aplikacji Timbeter. *Źródło: M. Piotrowski LZD Murowana Goślina*

41.557.0

144 wt. 5 lip 目甲各

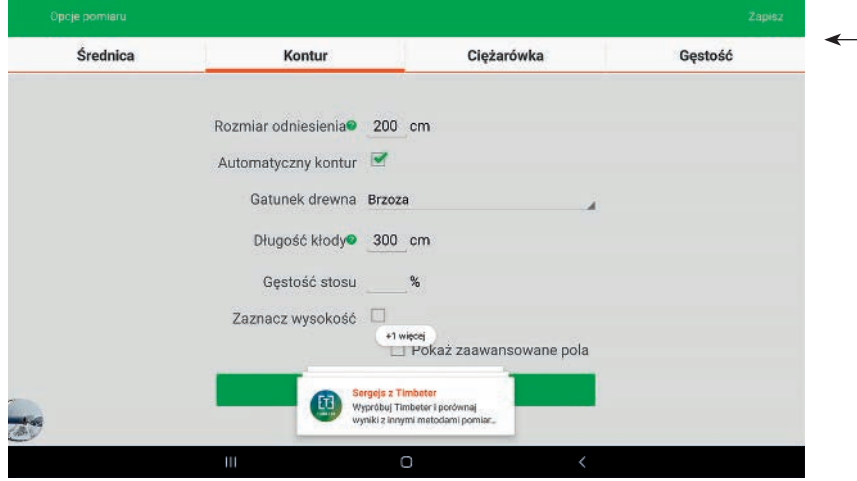

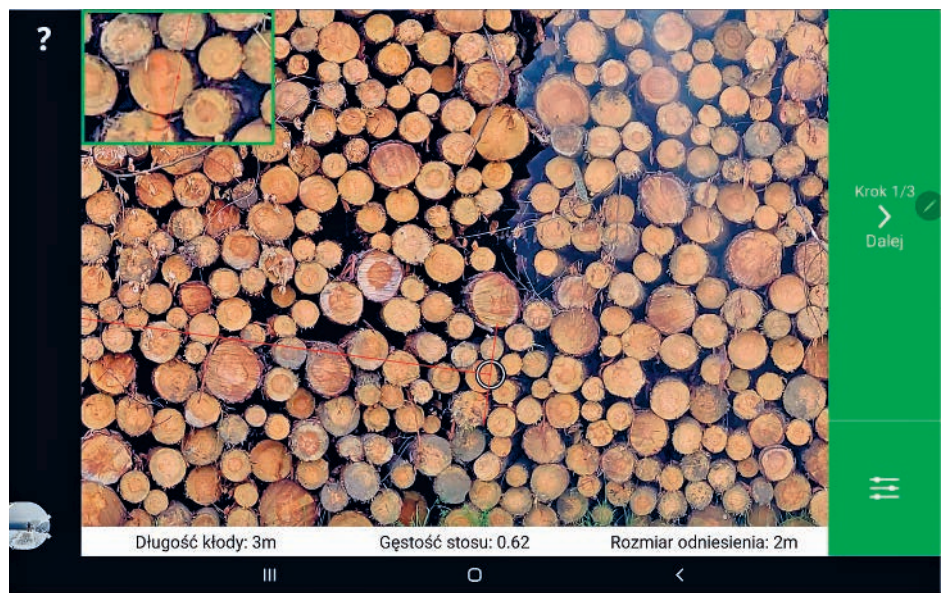

Ryc. 14. Określanie odcinka referencyjnego na czole stosu w aplikacji Timbeter. *Źródło: M. Piotrowski LZD Murowana Goślina*

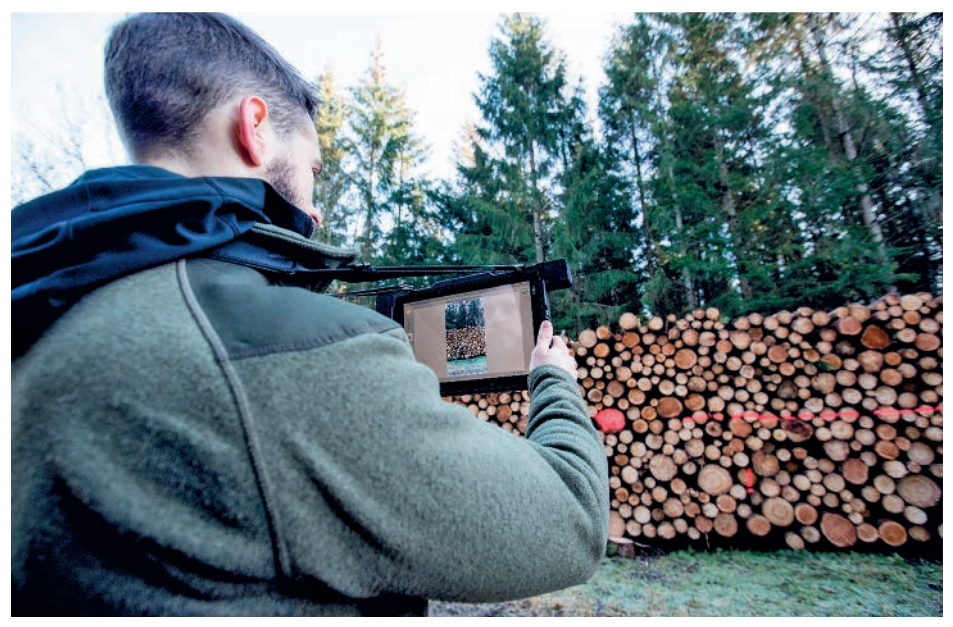

Ryc. 15. Pomiar stosu poprzez nagrywanie filmu przy użyciu urządzenia i oprogramowania LogStackPro. *Źródło: HD LogSystem*

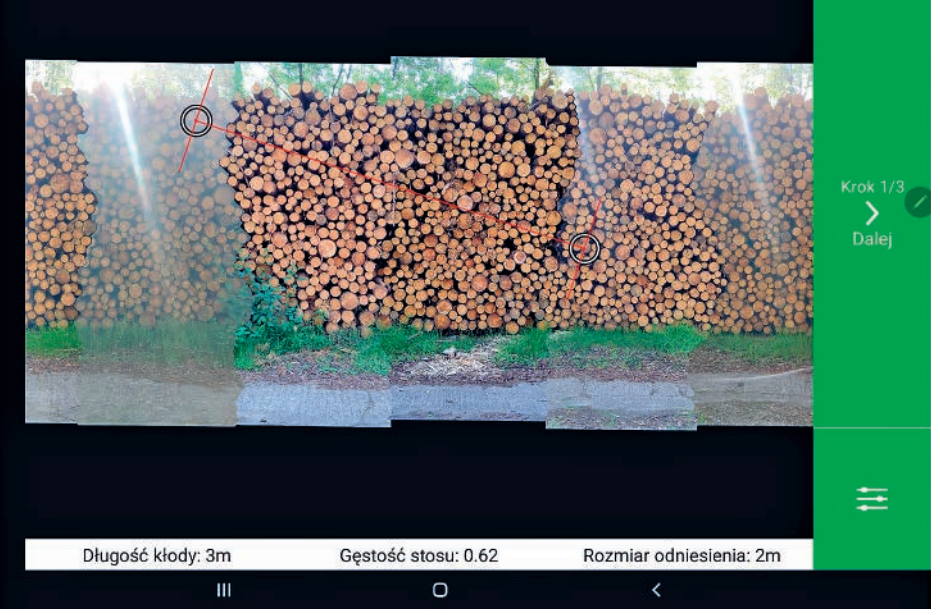

Ryc. 16. Obraz panoramiczny stosu zawierający prześwietlone zdjęcia. *Źródło: M. Piotrowski LZD Murowana Goślina*

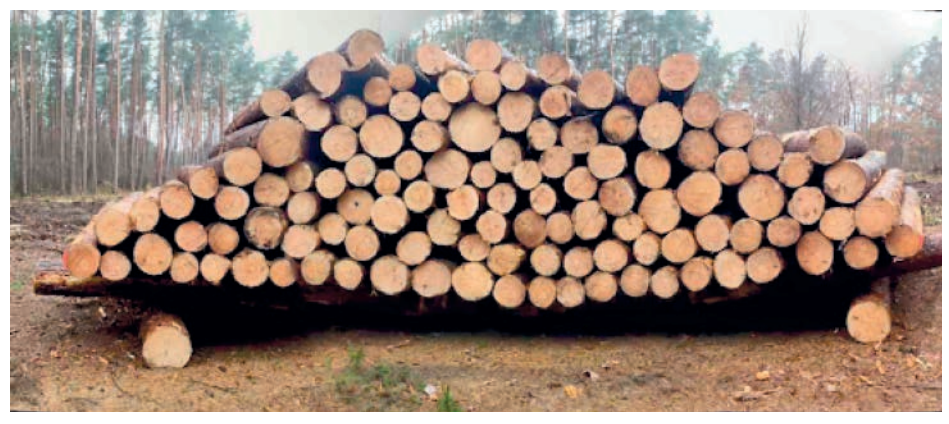

Ryc. 17. Zaburzenia zszywania zdjęć podczas wykonywania panoramy, spowodowane silnym wiatrem w tle. *Źródło: K. Tomczak*

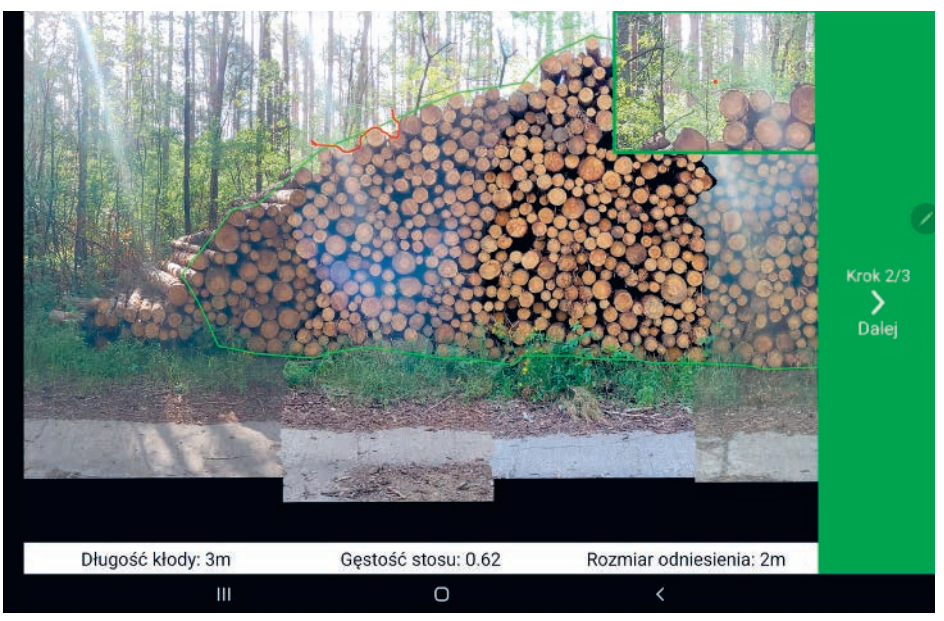

Ryc. 18. Nieprawidłowe automatyczne wykrycie granic stosu przez aplikację Timbeter. *Źródło: M. Piotrowski LZD Murowana Goślina*

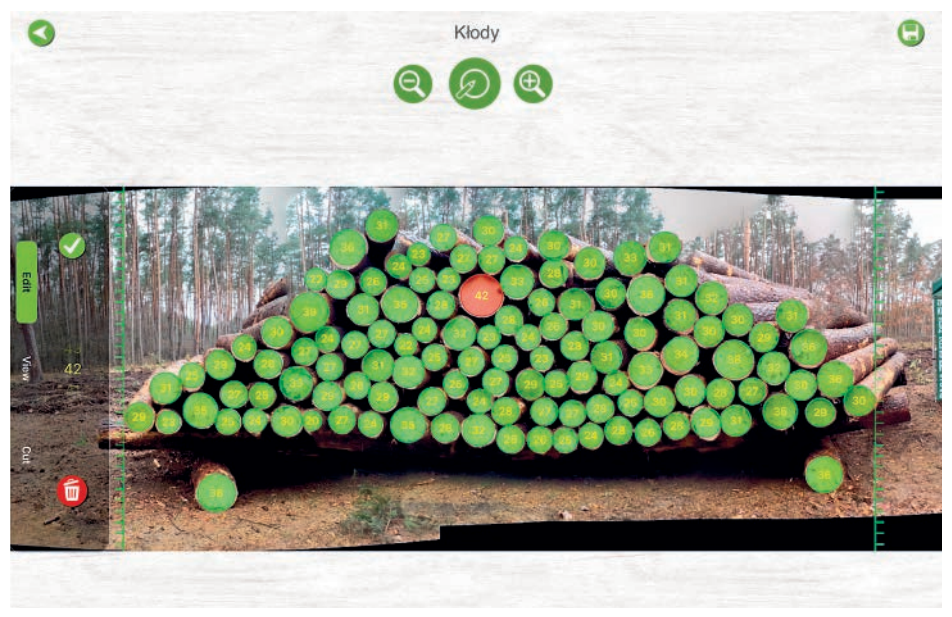

Ryc. 19. Nieprawidłowe automatyczne wykrycie kłód oraz zszycie stosu w aplikacji iFovea Pro. *Źródło: K. Tomczak*